## Multnomah County ARES

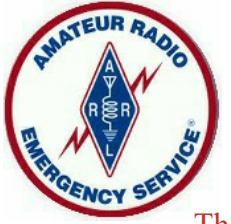

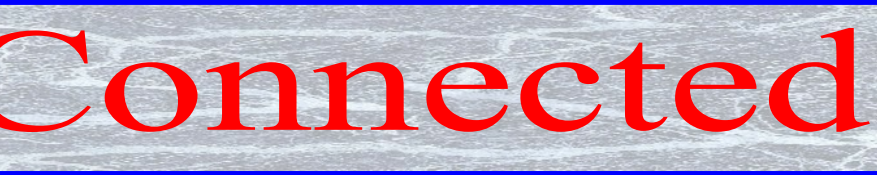

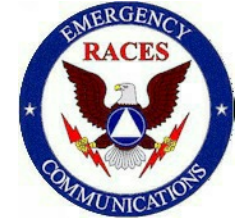

The Newsletter of the Multnomah County Amateur Radio Emergency Services June 2019

# **Meetings**

**Multnomah County ARES** Every 4<sup>th</sup> Thursday 7:00 P.M. Informal Q&A begins 6:15 Portland Fire & Rescue CTR 4800 NE 122nd Avenue, Portland *http://www.multnomahares.org/*

 $\frac{1}{\sqrt{2}}$ **PARC Meeting** Every 2nd Monday 7:30 P.M. 4415 NE 87th Ave., Portland *http://www.w7lt.org/*

—––––––––– **HARC Meeting** Every 3rd Thursday Mount Hood Comm. College Room 1001 *http://www.wb7qiw.org/*

## **Nets**

**Multnomah Co. ARES Net** Wednesdays at 7:00 P.M. 146.84 (no Tone)

—–––––––––––

**District 1 ARES Net** Daily at 7:30 P.M. 147.320 (PL Tone 100.0)

 $\mathcal{L}_\text{max}$ 

**Digital Modes Training Net** 1 st Tuesday at 8:00 P.M. 440.400 (PL Tone 123.0)

**Saturday and Sunday, June 22- 23---Field Day:** Willamette Park. Friends and family welcome.

**Upcoming Events**

www.arrl.org

**Thursday, June 27 7:00 PM— General Meeting:** Programming your radio using CHIRP or other programming software. Informal networking and Q&A starts at 6:15.

**Sunday, July 21—All teams drill Saturday, August 17—All Teams Drill**

**Friday-Sunday, September 13-15— MCARES Annual HF Campout:** Pine Point Campground at Timothy Lake. \$20 per person. Contact Eli eliza.pride@gmail.com to sign up.

**News from Around the County** By Deb KK7DEB

#### **Come one come all to Field Day 2019!**

Join us at Willamette Park Saturday, June 22 from 11:00 AM until Sunday, June 23 11:00 AM for fun and fellowship at picnic area A. Three portable HF stations will be making contacts near and far. If you have not tried HF yet now is your chance, no special license class needed. The GOTA (Get on the AIR) station does not even

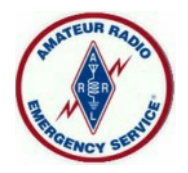

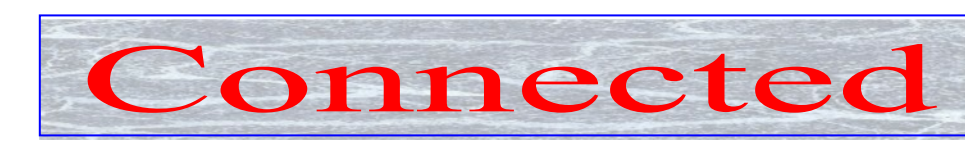

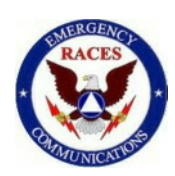

require a ham license so bring a friend who may be interested. See our field antennas high in the trees and watch our portable stations make and log contacts with the thousands of hams on the air across the country and the world. No RSVP needed so just stop by.

Congratulations and welcome to our 2 new assistant emergency coordinators (AECs). Carrie K7CAC and John U. KI7LYP have agreed to take on these important roles.

The annual ARES raffle will begin at the June 27<sup>th</sup> meeting. Take a look at all the goodies we have for you and bring a little cash to purchase tickets on the items you would like to have. The raffle money supports our ARES trailer and BBQ items for both Field Day and the Go-Kit parking lot show and tell. The drawing will be at our August meeting and tickets are \$5 each.

Our THANKS to Multnomah County Emergency Management, who had a little money in their yearend budget, for purchasing propane generators for each of our teams. The Team Leaders will now have generator power to charge their team's batteries, laptops and everything else needed for extended field operations. This is a giant step forward and much appreciated by all of us at MCARES.

### **All Team Drills** By Nate NA7EE

We will be running training exercises for MCARES on Sunday, July 21st and Saturday, August 17th. I hope for maximum participation on these dates, as the plan is for full drills to maximize

training value. That said, I do not expect everyone to make both dates, although it would be great to participate in both if you can.

For now, I just wanted to give everyone a heads-up for these upcoming drill dates

## **Membership News By Deb KK7DEB**

Join us in welcoming our newest members. Warren W9WWS and Ann KJ7FXJ join the Bravo Team. Deanne KJ7FBG joins the Echo Team and Marian KJ7FXL joins the Alpha Team.

## **Setting Up HF Winlink Using Soundcard Modes** By Ralph AG7FE

Last fall I bought a used ICOM IC-7200 radio so I could start operating on the HF bands. Part of the attraction of this radio is the built-in soundcard. It takes a single USB cable for both the soundcard and for radio control. My goal was to use Winlink on HF.

I found a Youtube video by Commsprepper on setting up Winlink Winmor for this specific radio. From this video, I learned about some great information included with Winlink:

In Winlink, click on Help->Help Index…, then click on

IC-7200 or Radios with Built-in Soundcards or Sound Cards or Winmor Setup

In my case, the IC-7200 section had everything I needed, and the video showed the radio-side of the steps. The basic information needed from the radio is the USB device address, plus there were a couple of mode changes.

Next start Winlink, open a "Winmor Winlink" session, click on Settings, and then click on "WINMOR TNC Setup". (You may get a Setup window the first time you select a Winmor session.) You should only need to set the "WINMOR Capture Device" and the "WINMOR Playback Device" to your radio's sound device (e.g. "USB Audio Codec"). Click "Update" when done.

Click on Settings again, then click on "Radio Setup". In the "Select Radio Model" pull-down, select your radio model (I selected Icom 7200). Enter the radio's configured USB address (in my case, in the "Icom Address" field), and click on "USB Digital" so Winlink can control the radio. For the "Radio Control Port" field, select the radio's COM port in the "Serial Port to Use" field, and set the radio's configured baud rate. For the "PTT Port", select the radio or COM port in the "Serial Port to Use" field. Click on "Update" when done.

Now click on "Channel Selection" and get the current list of HF RMS Gateway channels using the "Update Table Via Internet" option. Pick a channel with a high "Path Reliability Estimate" and "Path Quality Estimate". Double click on a channel row to select the channel and close the HF Channel Selector window. You should see/hear the radio change

#### Page 2 June, 2019

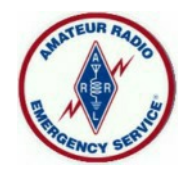

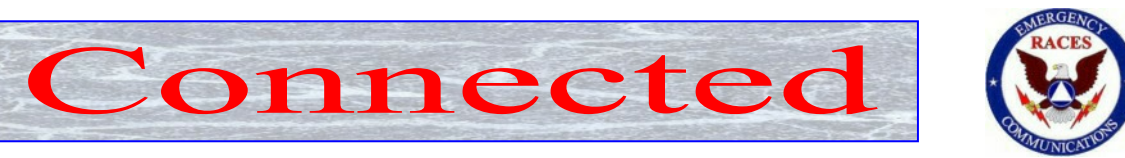

to the frequency of the selected channel.

Now click on Start to initiate a connection attempt. (Commsprepper also has a video called "SignaLink and Winmor", which shows a session using Winmor.)

Setting up for ARDOP follows a similar sequence. Open an "ARDOP Winlink" session, click on Settings, then click on "Ardop TNC Setup" to enter the "Ardop Capture Device" and "Ardop Playback Device" (set to the USB Audio Codec), and then do the same "Radio setup" steps mentioned above. If you have already setup Winmor, these settings may be set for ARDOP too.

More information:

This document has good information overall, and a detailed Winmor setup section: http://wr4cc.org/wpcontent/uploads/2018/01/B eginners-Guide-to-Winlink.pdf

> **Pre-Net Checkins and Early Outs** By Eli W7ELI

The weekly MCARES net meets every Wednesday at 7:00 PM on MC-1 (except on the 2<sup>nd</sup> Wednesday when we either do a simplex net or use our portable or cross-band repeater). This is an information net which starts with a brief training "Gem" and an opportunity for

questions and sharing when net control asks, "Are there any announcements, questions, contacts, or other business for the net?" We want your participation!

This is not just a numbers net where all we want is the maximum number of checkins. Therefore, checking in with net control before the net starts or checking in at the beginning of the net and asking for an early out is not appropriate. If you have other obligations and can't make the net, that's OK. There are no "Brownie points" for a hit-and-run checkin.

The net rarely runs for more than 30 minutes. Once you do check in, you are expected to stay on frequency throughout the net. There are often more announcements at the end of the net, or people asking for contacts after the net. It is sad when they find the person they heard check in is no longer on the air. And if you stick around a little longer, there is often an informal "rag chew" after the net closes.

## **Additional Nets**

#### **District 1 ARES Net:**

Daily at 7:10 P.M. 147.320 Mhz and 147.04 Both with PL Tone 100

#### **NTTN:**

Daily at 6:05 P.M. 145.27, 145.43, 145.47 146.80, 442.875, & 107.2

#### **Portland NET Net:**

**Sunday 8:00 P.M.** 147.040 PL tone 100.00

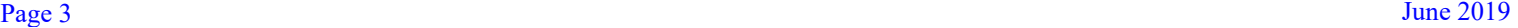